# IBM® Business Monitor

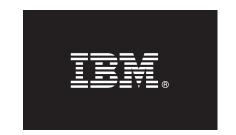

#### Version 7.5

# **Quick Start Guide**

This guide provides you with the basic information required to install IBM Business Monitor.

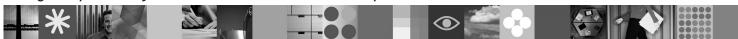

National language version: To obtain the Quick Start Guide in other languages, see the PDF files on the Quick Start DVD.

#### **Product overview**

IBM® Business Monitor is a comprehensive business activity monitoring (BAM) software product that provides a real-time view of your business performance. Personalized business dashboards display the current state of your business in a variety of visualizations, and they provide alerting based on detection of business situations. Using the dashboards, you can view and act upon individual instances of business processes, see key performance indicators (KPIs) that roll up results across time to reveal trending and offer prediction, and view sophisticated reports based on embedded IBM Cognos Business Intelligence technology. The events and data that feed such dashboards can be collected from a wide variety of sources, including, but not limited to, IBM Business Process Manager, WebSphere® Decision Server, and WebSphere Message Broker. In addition, you can use adapters to collect events from additional sources.

#### Step 1: Access your software and documentation

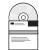

If you download your product from Passport Advantage<sup>®</sup>, follow the directions in the download document: http://www.ibm.com/support/docview.wss?uid=swg24029305.

This product offering consists of the Quick Start DVD, which includes all supported language versions of this guide, and the Business Monitor and Business Monitor development toolkit products. Use the Business Monitor development toolkit for testing and development; use Business Monitor for your production system.

**Product:** Access Business Monitor and Business Monitor development toolkit from the product DVDs, or download them from the Passport Advantage<sup>®</sup> Web site.

**Documentation:** For complete product documentation, including installation instructions, see the IBM Business Process Management 7.5 information center at http://publib.boulder.ibm.com/infocenter/dmndhelp/v7r5mx/index.jsp.

Check the technotes on the Support website for limitations and work-arounds: http://www.ibm.com/support/search.wss?q=mon75reInotes.

Review the following information for details on the DVDs and downloadable images provided with Business Monitor. Business Monitor software DVDs are organized by operating system. Each Business Monitor DVD contains the following products:

- IBM Business Monitor, version 7.5
- IBM WebSphere Application Server Network Deployment, version 7.0.0.17
- IBM Cognos Business Intelligence 10.1.0.1
- IBM DB2 Express Edition, version 9.7 (Windows and Linux Intel only)

Additionally, the following software products are included in the software package, but these products are not included on each operating system-specific DVD:

- IBM DB2 Enterprise Server Edition, version 9.7
- IBM Integration Designer, version 7.5
- Rational Application Developer, version 8.0.2

## 2 Step 2: Evaluate your hardware and system configuration

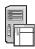

Review the system requirements for Business Monitor at http://www.ibm.com/software/integration/business-monitor/requirements/.

### 3 Step 3: Install Business Monitor and Business Monitor development toolkit

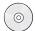

You install the Business Monitor development toolkit and Business Monitor separately onto your development and production machines. You can install the Business Monitor development toolkit, Business Monitor, or both.

To install Business Monitor:

- 1. For each Business Monitor DVD, insert the DVD for your operating system into your DVD drive and then copy the files to your local hard drive. All files should be copied to the same location. You can also extract the files from the downloadable image for your operating system.
- 2. Start the Business Monitor installation program:
  - On Windows, run launchpad.exe from the root directory.
  - On AIX, HP-UX, Linux, and Solaris, run launchpad.sh from the root directory.
- 3. Review the information on the different panels in the launchpad.
- 4. Follow the instructions to install Business Monitor.

To install Business Monitor development toolkit:

- 1. For each Business Monitor development toolkit and test environment DVD, insert the DVD for your operating system into your DVD drive and then copy the files to your local hard drive. All files should be copied to the same location. You can also extract the files from the downloadable image for your operating system.
- 2. Start the Business Monitor development toolkit installation program:
  - On Windows, run launchpad.exe from the root directory.
- 3. Review the information on the different panels in the launchpad.
- 4. Follow the instructions to install the Business Monitor development toolkit.

**Remember:** Detailed installation information for installing the Business Monitor development toolkit and Business Monitor is provided in the information center. During the installation, you can access the information center from the launchpad.

## 4 Step 4: More information

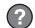

The following Web sites provide access to important information:

- Product information: http://www.ibm.com/software/integration/business-monitor/
- Support information: http://www.ibm.com/software/integration/wbimonitor/support/
- Online information center: http://publib.boulder.ibm.com/infocenter/dmndhelp/v7r5mx/index.jsp

IBM Business Monitor Licensed Materials - Property of IBM. © Copyright IBM Corp. 2003, 2011. All Rights Reserved. U.S. Government Users Restricted Rights - Use, duplication, or disclosure restricted by GSA ADP Schedule Contract with IBM Corp. IBM, Passport Advantage, Rational<sup>®</sup>, and WebSphere are trademarks or registered trademarks of International Business Machines in the U.S., other countries, or both. Windows is a registered trademark of Microsoft Corporation in the U.S., other countries, or both. Other company, product, or service names may be trademarks or service marks of others.

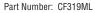

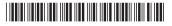